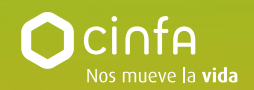

# **Preguntas frecuentes `La Voz del Paciente´**

# **ANTES DE EMPEZAR…**

#### **¿Qué tipo de entidades pueden participar en 'La voz del paciente'?**

Los requisitos que se deben cumplir son:

- 1) Estar constituidas oficialmente como asociaciones, fundaciones o agrupaciones de estas y constar inscritas en los registros correspondientes como tales.
- 2) No tener ánimo de lucro.
- 3) Contemplar entre sus objetivos el trabajar a favor de los pacientes con distintas enfermedades o discapacidades y/o de sus familiares o cuidadores.
- 4) Estar domiciliadas en territorio español.
- 5) Haber sido inscritas en el registro correspondiente antes del 1 de enero de 2023.
- 6) Que sus socios o partícipes mayoritarios no sean entidades o mercantiles con ánimo de lucro.

**No** pueden participar sociedades mercantiles, hospitales, centros de investigación o entidades con ánimo de lucro.

### **Nuestra asociación ha sido seleccionada en alguna de las ediciones anteriores. ¿Podemos volver a participar este año?**

¡Por supuesto! Pero debéis hacerlo con un proyecto distinto al seleccionado en ediciones anteriores.

## **Nuestra entidad se presentó en la edición de 2022. ¿Podemos utilizar el mismo usuario y contraseña para participar en esta nueva convocatoria?**

¡Claro! Si ya participasteis en la edición de 2022, podéis usar el mismo correo electrónico y contraseña que utilizasteis la primera vez. Esto os evitará tener que registraros de nuevo. No obstante, si no recordabais estar registrados y habéis vuelto a hacerlo (con otro correo diferente), tampoco supone un problema.

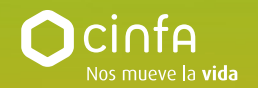

## **¿Qué ocurre si no recordamos la contraseña con la que nos registramos el año pasado?**

¡No hay problema! Debéis acceder a la web [Lavozdelpaciente.cinfa.com](https://lavozdelpaciente.cinfa.com/admin/4-edicion-la-voz-del-paciente--presenta-tu-proyecto-20983) y pinchar en 'Entra' (arriba a la derecha). A continuación, clicad en 'He olvidado mi contraseña'. Recibiréis un email para poder reestablecerla.

## **Nuestra entidad participó el año pasado, pero no recordamos el correo electrónico que usamos en el registro. ¿Qué debemos hacer?**

¡Sin problema! Podéis registraros de nuevo con el correo electrónico y contraseña que queráis.

## **Nuestra entidad se registró el año pasado, pero nos gustaría cambiar nuestro correo electrónico. ¿Qué debemos hacer?**

Debéis escribirnos un email a **lavozdelpaciente@cinfa.com** poniendo en el asunto "Modificación datos de contacto - Nombre asociación" y señalando qué cambios deseáis hacer. ¡Nosotros nos encargaremos de todo!

## **Nuestra entidad se presentó en 2022. ¿Es necesario que volvamos a subir el proyecto o vale el de la última edición?**

Comenzamos una nueva edición, así que ¡borrón y cuenta nueva! Deberéis presentar de nuevo un proyecto para que vuestra participación sea efectiva.

## **Nuestra entidad se presentó el año pasado, pero no resultó seleccionada. ¿Podemos volver a presentar el mismo proyecto?**

Podéis participar con el mismo proyecto, pero recordad que deberéis subir de nuevo la información a la web, ya que los proyectos de la edición anterior no quedan guardados.

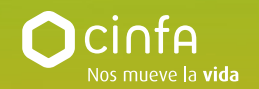

## **¿Qué tipo de proyectos pueden participar?**

Los proyectos deben cumplir los siguientes requisitos:

- 1) Ser programas de intervención que tengan como beneficiarios directos a pacientes y/o a sus familiares o cuidadores, y cuyo objetivo sea la mejora de la calidad de vida física, emocional o mental de los mismos, sin excluir a ningún colectivo.
- 2) Pueden ser nuevas propuestas o bien continuación de iniciativas ya puestas en marcha con anterioridad por la entidad, siempre que vayan a realizarse a lo largo de 2024 o en la primera mitad del año 2025.
- 3) Han de desarrollarse dentro del territorio nacional.

**NO** se admitirán proyectos como:

- 1) Jornadas y congresos de carácter informativo o científico, ni estudios poblacionales o trabajos de carácter académico o científico.
- 2) Patrocinio de eventos (como carreras benéficas, cenas de gala, mercadillos benéficos, etc.).
- 3) Proyectos de carácter más promocional, dirigidos a dar a conocer la entidad mediante campañas publicitarias o a la creación de materiales que no tengan como público final los pacientes o a su entorno.
- 4) Sufragar campañas de sensibilización o concienciación con estas aportaciones económicas.
- 5) Proyectos de la Administración Pública, ni iniciativas privadas de personas particulares.

#### **¿Cuántos proyectos puede presentar cada asociación?**

Cada asociación puede presentar un único proyecto. Si una entidad es una agrupación de estas, por ejemplo, una federación de asociaciones, la agrupación y cada uno de sus miembros pueden presentar distintos proyectos.

**Importante:** si el proyecto es impulsado por más de una entidad, la candidatura se podrá presentar de forma individual o conjunta, pero cada proyecto podrá recibir una única aportación económica.

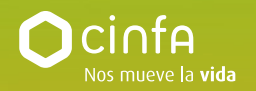

# **PRESENTACIÓN DE CANDIDATURA Y CUMPLIMENTACIÓN DE FORMULARIO**

## **¿Cuáles son los pasos que hay que seguir para presentar un proyecto?**

#### **• Si sois una asociación que ya participó el año pasado…**

- 1. Acceded a la web Lavozdelpaciente.cinfa.com y pinchad en el botón 'Nuevo proyecto'.
- 2. Clicad en 'Entra' para indicar el correo electrónico y la contraseña que utilizasteis el año pasado (\*si no la recordáis, pinchad en 'No recuerdo mi contraseña' para recibir un mail y restablecerla).
- 3. Se abrirá una ventana con los datos de participación del año pasado (nombre de la asociación, persona de contacto, email, etc.).
- 4. En la siguiente ventana, estarán los estatutos y la hoja de registro de la entidad que adjuntasteis el año anterior. Deberéis añadir un documento nuevo: la tarjeta de identificación fiscal de la asociación.
- 5. Tras aceptar el consentimiento, aparecerá el formulario del proyecto para rellenar los distintos campos necesarios para participar.
- 6. Una vez cumplimentados todos los campos, pinchad en 'Publicar'. Vuestro proyecto ya estará presentado y listo para ser revisado por nosotros.

**Importante:** tras crear vuestra candidatura, debéis recibir un mail de confirmación indicando que el proyecto se ha presentado correctamente y que está pendiente de ser revisado. Si no lo recibís, comprobad la carpeta de SPAM o correo no deseado y, si ahí tampoco lo encontraseis, podéis escribirnos a **lavozdelpaciente@cinfa.com**.

#### **• Si sois una asociación que va a participar por primera vez…**

- 1. Acceded a la web [Lavozdelpaciente.cinfa.com](https://lavozdelpaciente.cinfa.com/admin/4-edicion-la-voz-del-paciente--presenta-tu-proyecto-20983) y pinchar en el botón 'Nuevo proyecto'.
- 2. Se abrirá una nueva ventana donde deberéis registraros introduciendo nombre, email y contraseña.
- 3. Recibiréis un email con un enlace que tenéis que pinchar para verificar el registro.
- 4. A continuación, se abrirá un formulario para rellenar los datos de la asociación: nombre, CIF, teléfono, perfil, logo, documentación y redes sociales.

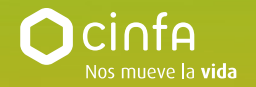

- 5. A continuación, deberéis rellenar los campos de proyecto con el que queréis participar y darle a publicar.
- 6. Vuestro proyecto ya estará presentado y listo para ser revisado por nosotros.

**Importante:** una vez presentado, debéis recibir un mail de confirmación indicando que el proyecto se ha presentado correctamente y que está pendiente de ser revisado. Si no lo recibís, comprobad la carpeta de SPAM o correo no deseado y, si ahí tampoco lo encontraseis, podéis escribirnos a **lavozdelpaciente@cinfa.com**.

### **¿Qué es el documento de inscripción de la entidad en el registro?**

Es un documento oficial que acredita que la entidad ha sido registrada correctamente en un registro autonómico, local, nacional, etc. Contiene los datos principales de esa inscripción, como la denominación de la asociación, su dirección y la fecha de alta.

## **¿Qué diferencia hay entre CCAA y ámbito de la entidad?**

Dentro del formulario, debéis elegir la comunidad o ciudad autónoma donde está registrada la entidad. En cambio, el ámbito se refiere a la zona de actuación en la que esta asociación desarrolla su trabajo, ya sea local, regional, nacional o internacional.

## **¿Qué tipo de información debe añadirse en el campo de descripción de proyecto?**

Explicar en no más de 1.000 caracteres (con espacios) en qué consiste vuestro proyecto: prin-cipales líneas de actuación, beneficiarios, objetivos, etc. Pensad que este tiene que ser el resumen perfecto para llegar al mayor número de personas posible y que puedan comprender bien la iniciativa para votar por él en la fase de votaciones.

**Importante:** este es un campo visible para todo el público. Deberéis valorar qué tipo de datos os gustaría incluir.

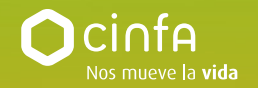

### **¿Qué tipo de imagen debemos adjuntar al proyecto?**

Recomendamos que sea una imagen que muestre la enfermedad o las dificultades a las que se enfrentan los pacientes de la asociación, con el objetivo de dar voz a la realidad con la que conviven las personas afectadas por distintas enfermedades. Es obligatorio subir una imagen vinculada al proyecto.

#### **¿Cómo podemos añadir un vídeo a nuestra candidatura?**

Para adjuntar un vídeo a vuestro proyecto, este deberá incluirse como enlace de YouTube, por lo que deberá estar subido previamente a esta plataforma. Recuerda que para subir el proyecto, la imagen es obligatoria, pero el vídeo es opcional. En caso de incluirlo, os recomendamos que sea breve.

## **¿Qué documentos hay que subir al apartado de ficheros adicionales?**

Este campo no es obligatorio para poder participar. Sin embargo, si lo deseáis, en él podréis subir aquellos documentos extra que consideréis importantes para conocer un poco más sobre vuestro proyecto. En la fase de votaciones, todos los documentos que subáis aquí serán públicos. Os recomendamos que, si queréis adjuntar algún documento, este sea breve y conciso para que la gente que vote se anime a leerlo.

## **¿Es necesario preparar algún dossier del proyecto?**

No, no es necesario que preparéis ningún dossier más completo sobre vuestro proyecto. Nosotros revisaremos que cumplís todos los requisitos a través de la información que nos proporcionáis en el proceso de registro correspondiente, tanto el formulario como en los documentos adjuntos.

#### **¿Cómo puedo comprobar que mi proyecto se ha subido correctamente?**

Sabréis que vuestro proyecto se ha subido correctamente cuando recibáis un email de confirmación indicando que está pendiente de su revisión. En caso de no recibirlo, agradeceremos que reviséis vuestra bandeja de SPAM o correo no

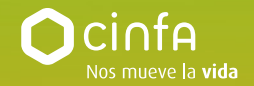

deseado. Si así tampoco lo localizáis, mandadnos un email a **lavozdelpaciente@cinfa.com** para que podamos hacer las comprobaciones oportunas.

## **Hemos presentado un proyecto, pero nos gustaría modificar alguno de los campos que hemos rellenado como, por ejemplo, el título, la descripción o la fotografía. ¿Cómo podemos hacerlo?**

Una vez presentado el proyecto, podréis editarlo siempre y cuando esté no haya sido aceptado o rechazado todavía. Debéis pinchar en vuestro logo (arriba a la derecha), y clicar sobre la imagen de vuestro proyecto y en el icono del lápiz (justo debajo). Recordad que hay que clicar en 'Guardar' para que los cambios queden registrados.

## **¿Podemos empezar el proceso de presentación de proyecto y acabarlo en otro momento, o nuestros datos se perderán si no realizamos el proceso de seguido?**

¡No hay problema! Si comenzáis a rellenar los campos de vuestro proyecto y queréis acabarlo más tarde, tan solo tendréis que dar al botón de 'Guardar borrador' (abajo del formulario, justo al lado de 'Siguiente') para que todo lo que hayáis hecho hasta ese momento quede guardado. Para seguir con el proceso, deberéis acceder a vuestro perfil y pinchar en 'Campañas' (arriba al lado de vuestro logo). Ahí veréis el borrador de vuestro proyecto y podréis continuar el proceso de vuestra candidatura pinchando en el icono del lápiz.

### **Hemos recibido un email en el que se indica que debemos editar nuestro proyecto. ¿Cómo podemos realizar las modificaciones?**

Debéis acceder [Lavozdelpaciente.cinfa.com](https://lavozdelpaciente.cinfa.com/admin/4-edicion-la-voz-del-paciente--presenta-tu-proyecto-20983) y pinchar en 'Entra' (arriba a la derecha) con vuestro usuario y contraseña. Una vez ahí, pinchad arriba en 'Campañas'. Veréis vuestro proyecto y tenéis que pinchar en el icono del lápiz. Una vez hechos los cambios, pinchad en 'Siguiente' y 'Guardar'. A continuación, os agradeceríamos que nos mandaseis un correo a **lavozdelpaciente@cinfa. com** indicándonos que habéis hecho los cambios oportunos, para que podamos revisarlos.

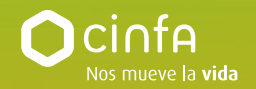

#### **¿Qué ocurre si la fase de presentación de proyectos ha finalizado y el nuestro no ha sido revisado ni validado?**

¡No os preocupéis! Una vez finalizado el plazo de presentación de proyectos, nosotros continuaremos con las revisiones para que acaben antes de que den comienzo las votaciones. Vuestro proyecto será revisado y, en caso de que haya que realizar modificaciones, podréis hacerlas sin problemas. Antes de que las votaciones comiencen, recibiréis un correo de confirmación con vuestro proyecto aceptado, pendiente de cambios o rechazado (si no cumple con los requisitos que se indican en las bases legales).

Si no recibís ese email antes de la fecha de inicio de las votaciones, por favor, escribidnos un correo a **lavozdelpaciente@cinfa.com**.

# **VOTACIONES**

### **¿Cómo es el sistema de votación?**

Es una votación popular en la web oficial del proyecto L[avozdelpaciente.cinfa.com](https://lavozdelpaciente.cinfa.com/admin/4-edicion-la-voz-del-paciente--presenta-tu-proyecto-20983) que se extenderá entre el 24 de abril y el 15 de mayo. Podrán emitir su voto todas las personas físicas ubicadas en España que lo deseen. Esta votación se hará a través del teléfono móvil. Los votos se irán sumando automáticamente al contador de cada asociación. Además, en la web se incluye un ranking donde el número de votos de todas las entidades se irá actualizando automáticamente.

# **¿Cómo votar?**

- 1) Acceder a la web [Lavozdelpaciente.cinfa.com](https://lavozdelpaciente.cinfa.com/admin/4-edicion-la-voz-del-paciente--presenta-tu-proyecto-20983)
- 2) A la derecha, pinchar en el botón VOTAR.
- 3) Seleccionar el proyecto que quieras votar.
- 4) Introducir tu número de teléfono móvil.
- 5) Confirmar de nuevo el teléfono introducido
- 6) Recibirás un SMS con un código que deberás incluir en la pantalla para que el voto quede contabilizado.
- 7) ¡Enhorabuena! Tu voto se ha registrado correctamente.

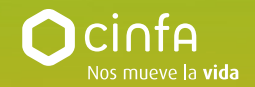

## **¿A cuántos proyectos puedo votar?**

Tan solo podrá votarse una única vez por persona (número de móvil) a un único proyecto.

### **¿Puede votar una persona con un teléfono que no sea de España?**

Sí, siempre y cuando el acceso a la web sea desde España. Con el fin de garantizar el correcto funcionamiento, no se podrá acceder a la web desde fuera de nuestro país.

### **No he recibido el SMS para confirmar mi voto. ¿Qué debo hacer?**

El sistema de voto móvil es automático y no deberían darse este tipo de incidencias. No obstante, si te sucediese, intenta votar de nuevo por si acaso hubiese habido algún error a la hora de introducir el número de teléfono. Si aún continuases sin recibir el SMS con el código de verificación, por favor, escríbenos un correo electrónico a **lavozdelpaciente@cinfa.com** indicándonos tu número de móvil para que podamos revisar tu caso personalmente.

## **FASE FINAL: PROYECTOS SELECCIONADOS**

## **¿Qué sucede si nuestra entidad ha quedado en el puesto número 100, empatada con otra asociación?**

En caso de empate en votos de dos o más candidaturas en el último puesto de las 100 entidades seleccionadas, ambos proyectos empatados resultarán beneficiarios de la aportación económica.

### **Nuestro proyecto ha sido uno de los seleccionados. ¿Qué pasos tenemos que seguir?**

¡Enhorabuena! Nos pondremos en contacto con vosotros por teléfono o correo

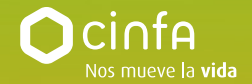

electrónico para informaros del resultado y concretar los detalles de la entrega de la aportación económica.

**Importante:** si no logramos contactar con las entidades seleccionadas en un plazo máximo de 72 horas (en días hábiles), se procederá a otorgar ese puesto al siguiente proyecto que más votos haya recibido en la votación popular, perdiendo la entidad inicial la posibilidad de reclamar la aportación.

## **¿Cómo debe ser la memoria justificativa que tenemos que presentar tras ser uno de los proyectos seleccionados?**

Una vez que el proyecto se haya llevado a cabo (siempre antes del 30 de septiembre de 2025), deberéis preparar una breve memoria del proyecto que resuma su desarrollo y detalle cómo han sido utilizados esos fondos de la aportación (3 páginas como máximo, anexos incluidos - \*no tenemos ninguna plantilla tipo a la que debáis ajustaros). Una vez lista, por favor, mandadla a **lavozdelpaciente@cinfa.com** 

\*Si tu duda no está resuelta en este documento, por favor, ponte en contacto con nosotros en **lavozdelpaciente@cinfa.com** o a través del chat habilitado en la web [Lavozdelpaciente.cinfa.com](https://lavozdelpaciente.cinfa.com/admin/4-edicion-la-voz-del-paciente--presenta-tu-proyecto-20983) de lunes a viernes en horario de 09:00 a 16:00 h (**para poder visualizar el chat, es necesario aceptar las cookies de terceros).**